# HP Enterprise Discovery

For the Windows® operating system

Software Version: 2.50

Release Notes

Manufacturing Part Number: None Document Release Date: October 2007 Software Release Date: October 2007

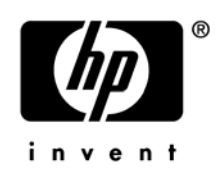

# Legal Notices

### **Warranty**

The only warranties for HP products and services are set forth in the express warranty statements accompanying such products and services. Nothing herein should be construed as constituting an additional warranty. HP shall not be liable for technical or editorial errors or omissions contained herein.

The information contained herein is subject to change without notice.

#### Restricted Rights Legend

Confidential computer software. Valid license from HP required for possession, use or copying. Consistent with FAR 12.211 and 12.212, Commercial Computer Software, Computer Software Documentation, and Technical Data for Commercial Items are licensed to the U.S. Government under vendor's standard commercial license.

#### Copyright Notices

© Copyright 1993-2007 Hewlett-Packard Development Company, L.P.

#### Trademark Notices

Microsoft®, Windows®, Windows NT®, and Windows® XP are U.S. registered trademarks of Microsoft Corporation.

Windows Vista<sup>™</sup> is either a registered trademark or trademark of Microsoft Corporation in the United States and/or other countries.

Java™ is a US trademark of Sun Microsystems, Inc.

UNIX® is a registered trademark of The Open Group.

Adobe® and Acrobat® are trademarks of Adobe Systems Incorporated.

Pentium® is a registered trademark of Intel Corporation or its subsidiaries in the United States and other countries.

For additional trademark information, see the "Copyright" chapter in the *Reference Guide*.

# Support

You can visit the HP Software Support web site at:

#### **www.hp.com/go/hpsoftwaresupport**

HP Software online support provides an efficient way to access interactive technical support tools. As a valued support customer, you can benefit by using the support site to:

- Search for knowledge documents of interest
- Submit and track support cases and enhancement requests
- Download software patches
- Manage support contracts
- Look up HP support contacts
- Review information about available services
- Enter into discussions with other software customers
- Research and register for software training

Most of the support areas require that you register as an HP Passport user and sign in. Many also require an active support contract. To find more information about support access levels, go to the following URL:

#### **http://h20230.www2.hp.com/new\_access\_levels.jsp**

To register for an HP Passport ID, go to the following URL:

#### **http://h20229.www2.hp.com/passport-registration.html**

# HP Enterprise Discovery

# Release Notes

Software version: 2.50 / October 2007

This document provides an overview of the changes made to Enterprise Discovery for version 2.50. It contains important information not included in the manuals or in the online help.

- [In This Version](#page-4-0) [New Features](#page-5-0) [Compatibility Note](#page-8-0) [Obsolete Features](#page-9-0) [Documentation Updates](#page-9-0) [Installation Notes](#page-11-0) [Enhancements and Fixes](#page-14-0)
- [Known Problems, Limitations, and Workarounds](#page-21-0)

# <span id="page-4-0"></span>In This Version

# **Introduction**

These release notes are for Enterprise Discovery 2.50. This new version of Enterprise Discovery is the upgrade path for users of Enterprise Discovery 2.2x and 2.1.x.

If you want to see what features have been introduced in previous versions of Enterprise Discovery (including versions 2.1.x and 2.2x), you can read the *Release Notes* for those versions, available on your installation CD under bin\documentation.

# License Schema

Each Enterprise Discovery server can collect data from a maximum of 50,000 discovered devices and 60,000 devices in total. The port limit is 150,000 ports (whichever comes first). An Enterprise Discovery Aggregator can support 50 servers and up to 500,000 devices.

The Automated Inventory license introduced in Enterprise Discovery 2.20 enables you to purchase inventory capability based on the number of devices that you expect to manage. This license replaces the Device Discovery and Device Inventory licenses provided in versions of Enterprise Discovery prior to 2.20. If you have purchased these two licenses for a previous version, you will have access to all features provided with the Automated Inventory license offered with version 2.50. Note that the Automated Inventory license is functional but is not yet reflected in the Enterprise Discovery user interface.

# Updated third party components

- MySQL Enterprise 5.0.44
- OpenSSL 0.9.8e

# <span id="page-5-0"></span>New Features

The following features are available in this version of Enterprise Discovery:

# Support for Mobile Devices

Enterprise Discovery can discover mobile devices. This involves querying the mobile device server, creating an inventory of individual mobile devices, and producing related reports.

Refer to the "Mobile Devices in Enterprise Discovery" chapter in the *Reference Guide*.

# Support for Agents and Scanners on New Platforms

Agents and scanners are now supported on HP-UX/Itanium 2 (Integrity servers) – HP-UX 11.23 or above (64-bit) and Mac OS X/Intel - Mac OS X 10.4 or above (32-bit).

Refer to **Help** > **Compatibility Matrix** in the Enterprise Discovery Web UI.

# Upgrade Improvements for New Scanner Platforms

For new scanner platforms, some configuration options will be automatically migrated when you perform an upgrade. This is done for the configuration options applying to the new HP-UX and Mac OS X scanner platforms. The values of the options for the existing HP-UX (HPPA) are copied into the values for the HP-UX (ia64) platform; and similarly from the Mac OS X (PPC) to Mac OS X (x86). These options include the following:

- Scanner configurations under Administration > Discovery Configuration > Scanner Configuration Profiles
- Scanner file name under Administration > System Configuration > Scanner deployment

If agents from a previous version are already installed, they will have to be uninstalled. An agent upgrade will not fix the problem as it will install the wrong agent package. This step can be done automatically by Enterprise Discovery by using the agent uninstall option or it can be done manually.

# Integration of Scanner Generator into the Enterprise Discovery Web UI

The Scanner Generator can now be invoked directly from the Enterprise Discovery Web UI. It is no longer installed as a separate client tool as part of the Client Installation.

However as a result of this integration, the internal encoding of user names and passwords used in the scanner configuration when configuring FTP/HTTP off-site scan file locations has changed. The encoding change affects only those user names and passwords that contain non-English characters with an ASCII code greater than or equal to 128. Scanners or scanner configurations that contain such characters must be re-generated. The previous settings can be read from the old scanner or scanner configuration and then the user name and password fields must be re-entered again.

# Scanner Generator Enhancements

It is now possible to load previously generated scanner configuration settings from the Enterprise Discovery Server into the Scanner Generator and use that as a basis for the new scanner configuration. You can perform this task when you set up the scanner profile or when running the Scanner Generator.

Refer to the "Scanner Generator" chapter in the *Configuration and Customization Guide* and the "Configuring the Discovery Process" chapter in the *Installation and Initial Setup Guide*.

Also, for improved usability in the Scanner Generator UI, on the Software Data page (for Classic or Combined scans) the **Drives** and **Drive Selection** tabs are now combined into just one **Drives** tab.

### Scanner Enhancements

It is now possible to specify the level of detail to output to the scanner log file when the scanner is running. An option has been added to the Update Model panel of the Device Manager that allows you to retrieve the scanner log file. Once the scanner log file has been retrieved, a URL link to view the log becomes available on the Diagnosis panel of the Device Manager.

Refer to the "Scanners" chapter in the *Reference Guide* and the "Using the Device Manager" chapter in the *Network Data Analysis Guide*.

## Installed Application Information from WMI

It is now possible to collect installed application information from Windows Management Instrumentation (WMI). It is recommended that you disable this detection feature if you do not need this information, since it requires considerable time and CPU usage. By default, this hardware detection is disabled in the Scanner Generator.

Refer to the "Scanner Generator" chapter in the *Configuration and Customization Guide* and the "Scanners" chapter in the *Reference Guide*.

# XML Enricher Configuration UI Enhancement

It is now possible to configure the XML Enricher to use the Installed Application recognition from the Web UI under **Server** > **Administration** > **System Configuration** > **Scan processing** > **Application Recognition**.

### Improvements to the Application Recognition Engine

It is now possible to enter more than one install string in the SAI Editor to further refine application teaching.

Refer to the "SAI Editor" chapter in the *Scan Data Analysis Guide*.

### Additional Windows Vista Support

It is now possible to install the client tools on Windows Vista systems. To comply with stricter rules enforced by Windows Vista, all files that can be modified have been relocated from under the Programs Files directory to the following directories under the Enterprise Discovery data directory:

SAI files have been moved to the new SAI directory

• . ini and other configuration files have been relocated to the Conf directory.

# Bulk Model Update

It is now possible to execute Update Model actions on multiple devices at the same time.

Refer to the "How Enterprise Discovery Works" chapter in the *Reference Guide*.

# Improvements to VMware Information Reporting

More information about VMware virtual machines is now displayed in the information panel of the Device Manager and is also available in VMware inventory reports.

## Improvements to the Scheduler Management UI

This UI has been re-implemented to include tabs for schedule settings, validation, deletion of schedule, and duplication of schedule. Its location has been moved to Discovery Configuration at the level of Configuration Profiles and Device Groups to improve usability.

### **Documentation**

A new "Frequently Asked Questions and Answers" chapter has been added to the *Planning Guide*.

The Discovery Configuration online help has been further enhanced to improve usability of the help system.

# **Other Changes**

### Rebranding

- All references to HP OpenView have been removed from the Enterprise Discovery Web UI, directory and file names, online help, and the guides.
- Enterprise Discovery icons and About images are new.
- There are new thumbnail and thumblink widgets in the footer of the inventory reports.

### Command Change

The **Query Network** command in Device Manager and the applet has been renamed to **Query Device**.

# <span id="page-8-0"></span>Compatibility Note

The Discovery Configuration import/export feature is not backward compatible. This means that you cannot export a 2.20 configuration and import it into the 2.50 server automatically.

# <span id="page-9-0"></span>Obsolete Features

# Network Configuration

Support for the old Network Configuration, where a user could still configure the discovery process using Network Configuration (as opposed to the new Discovery Configuration introduced in release 2.20), has been removed from this release of Enterprise Discovery.

# Scanner Generator

The **Always Create Log file** checkbox has been deleted from the **Saving** tab in the Scanner Options dialog in the Scanner Generator. The log file is now always created.

# Operating Systems

Support for Windows NT 4.0 and Windows 95, 98, and ME has been discontinued in the agents and scanners. For this reason Windows NT 4.0, 9x/ME platforms have been removed from the administration reports and other UI pages.

Agents installed on Windows 95, 98, and ME can be automatically uninstalled before the upgrade. Otherwise, they will have to be manually uninstalled after the upgrade.

# Documentation Updates

The first page of this release notes document contains the following identifying information:

- Version number, which indicates the software version.
- Publish date, which changes each time the document is updated.

To check for recent updates or to verify that you are using the most recent edition, visit the following URL:

#### **http://ovweb.external.hp.com/lpe/doc\_serv/**

- 1 In the Product list, click the product name (for example, Enterprise Discovery).
- 2 In the Version list, click the version number.
- 3 In the OS list, click the operating system type.
- 4 In the document list, click the document title.
- 5 To retrieve the document, click **Open** or **Download**.

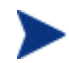

To view files in PDF format (\*.pdf), Adobe® Acrobat® Reader must be installed on your system. To download the Adobe Acrobat Reader, go to the following URL:

[www.adobe.com](http://www.adobe.com/)

The following PDF documents are available in the Enterprise Discovery user interface:

- *Planning Guide*
- *Installation and Initial Setup Guide*
- *Configuration and Customization Guide*
- *Network Data Analysis Guide*
- *Scan Data Analysis Guide*
- *Reference Guide*

One additional PDF file is available on the install CD at bin/documentation:

• *Legacy Scanners* 

# <span id="page-11-0"></span>Installation Notes

Installation requirements and instructions for installing Enterprise Discovery are documented in the *Installation and Initial Setup Guide* provided in Adobe Acrobat (.pdf) format.

If you are upgrading from a previous version, you need to follow these steps:

- 1 If you have created your own User SAIs, make sure you back them up manually before uninstalling Enterprise Discovery. Refer to the "Upgrading from Enterprise Discovery Version 2.1.x or 2.20" section in the "Upgrade and Migration Scenarios" chapter in the *Installation and Initial Setup Guide* for details.
- 2 Save an external backup of your data, if necessary.
- 3 Uninstall the old version of Enterprise Discovery, using the Windows "Add/Remove Programs" feature.

Depending on the version you are upgrading from, delete one of the following directories from the server:

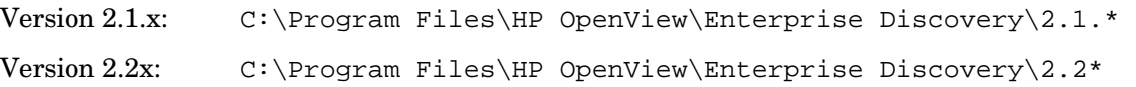

4 Reboot the server before you install the new version.

The uninstall will not delete the Enterprise Discovery Data directory. Rebooting the server will ensure that all parts of Enterprise Discovery are removed.

5 Install the new version and follow the steps in the *Installation and Initial Setup Guide*.

If you changed the default location of the Data directory when you installed a previous version, you need to ensure that you use the same location when you install the new version.

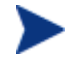

Perl, MySQL, Tomcat and Apache are standard parts of the Enterprise Discovery, included with each server installation. If you have these components installed already, make sure to remove them before installing Enterprise Discovery. You may NOT substitute any other technologies in place of the standard installation.

# Software and Hardware Requirements

The Enterprise Discovery server can be installed on Windows 2003 Server, Service Pack 1 or Service Pack 2. The following table details a variety of scenarios that can help you estimate your server hardware requirements. The Disk value is for your data directory. You will require at least 6GB for the Enterprise Discovery installation.

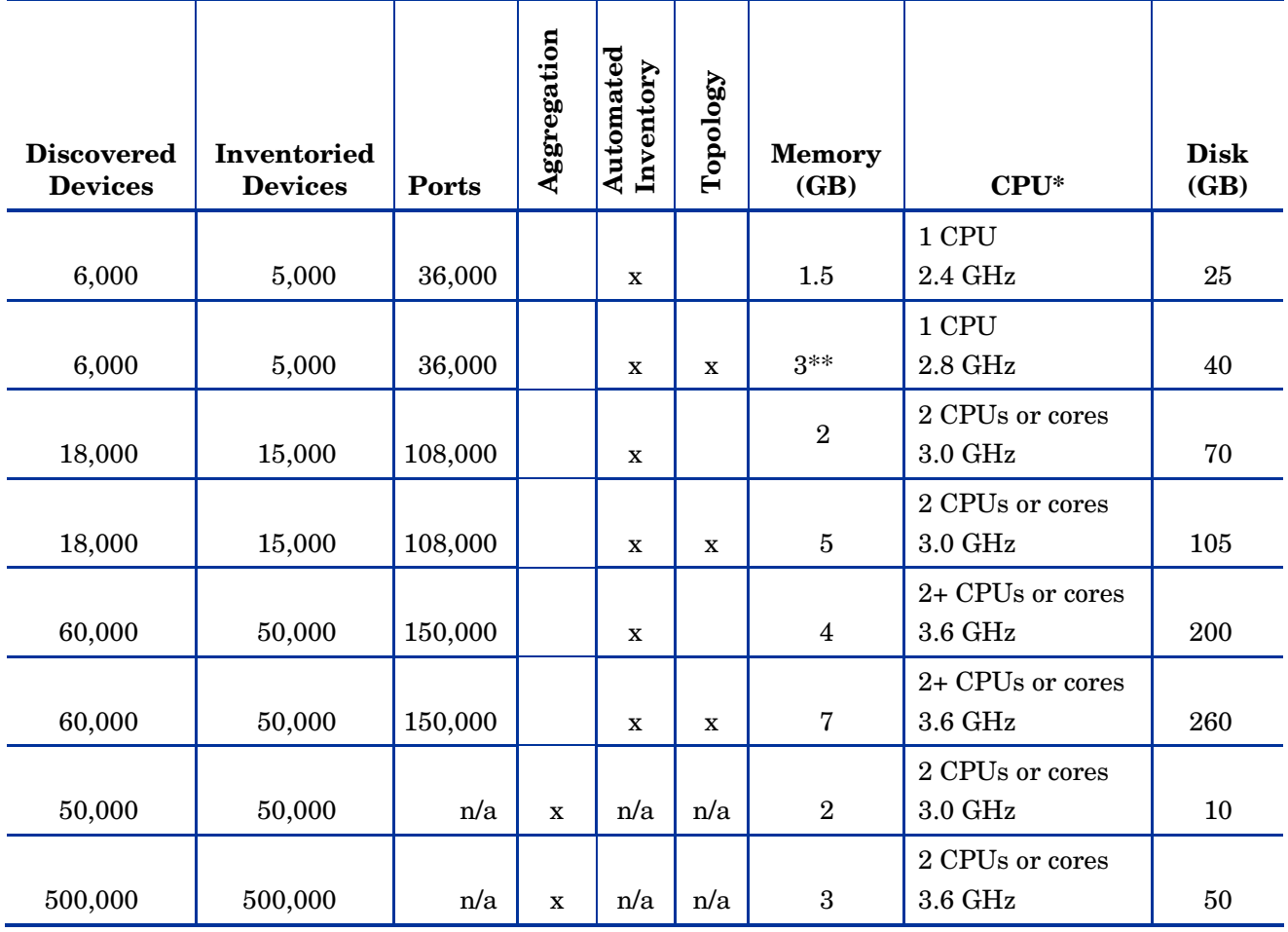

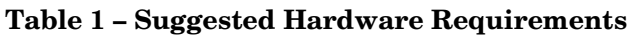

\* CPU processor speeds are approximate guidelines. Newer CPUs may have lower frequencies but higher performance than those shown in the table. HP Enterprise Discovery is a multi-threaded application, and benefits from Simultaneous Multi-Threading (SMT) technologies such as Intel® Hyper-Threading.

\*\* This is for 5 map sessions. If you want to use more than 5 map sessions, you will require more memory.

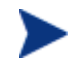

These requirements are running one XML Enricher. If you plan to run two XML Enrichers, more CPUs and more memory may be required.

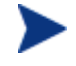

Enterprise Discovery routinely performs many disk access operations. In order to improve performance, especially for networks with a large number of devices, it is recommended that you use fast access disks such as SCSI.

These calculations have been tested as scenarios for maximum disk size on the server.

For the Inventory license, this includes:

- **Backup Scan Files** is enabled (on average, each scan file is 250KB)
- **Generate MIF Files** is enabled
- **Delta scanning** is enabled
- Space required for two backups (one stored backup, and one "in process" backup)

For the Network Topology license, this includes:

- **Statistic Export** is enabled (CSV files)
- 200 users, with each user account saving 10 map configurations files
- Space required for two backups (one stored backup, and one "in process" backup)

The Enterprise Discovery client has the following requirements:

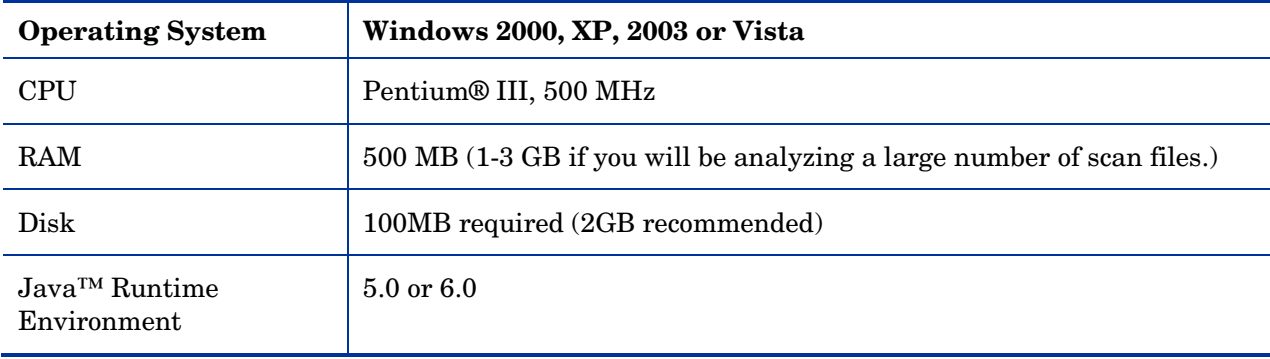

# <span id="page-14-0"></span>Enhancements and Fixes

The following items (identified by error tracking number) were added or fixed in this current software release. These items do not include the fixes that were made in the 2.21 release. Those fixes are documented in the *Release Notes* for the 2.21 release.

Table 2 lists enhancements to existing features or behavior; Table 3 lists problems that were fixed.

| <b>Number</b> | Location                                    | <b>Enhancement Description</b>                                                                                                    |
|---------------|---------------------------------------------|----------------------------------------------------------------------------------------------------|
| 14506         | Documentation                               | Disk space requirements for managed devices are<br>now documented in the <i>Installation</i> and <i>Initial</i><br>Setup Guide.                                                                                        |
| 16652         | Scanners                                    | New hardware field (hwScanDuration) has been<br>added to the scan file that indicates the time it<br>takes to perform a scan.                                                                                          |
| 17287, 17716  | Documentation                               | New Software Library column had been added to<br>the Compatibility Matrix indicating the operating<br>systems for which data is available, supported, and<br>maintained in the master Software Application<br>Library. |
| 17451         | Discovery Engine                            | Query Device command now automatically triggers<br>VMware discovery.                                                                                                    |
| 17475         | Administration ><br>Discovery Configuration | When entering IP addresses for discovery<br>configuration, leading and trailing blanks from the<br>IP address are automatically trimmed for ease of<br>entry.                                                          |
| 17484         | Administration ><br>Discovery Configuration | Device Groups main screen of the Discovery<br>Configuration now allows sorting by rank.                                                                                                    |
| 17583         | Administration ><br>Discovery Configuration | When adding a duplicate Device Type condition to<br>a Device Group, a warning note is provided to alert<br>you to the duplication.                                                                                     |
| 17668         | Administration ><br>Discovery Configuration | Error messages are now more explicit for errors in<br>IP Address format or Subnet mask format.                                                                                                    |
| 17707         | <b>Scanner Generator</b>                    | Scanner Generator dialogs have been redesigned to<br>support editing using only the keyboard thus<br>satisfying accessibility guidelines.                                                                              |
| 17711         | <b>Scanner Generator</b>                    | Length limitation of the manual deployment<br>scanner names has been lifted.                                                                                                    |
| 17728         | Administration ><br>Discovery Configuration | Warnings and consistency checks have been added<br>to configuration profiles.                                                                                                    |

**Table 2 – Enhancements** 

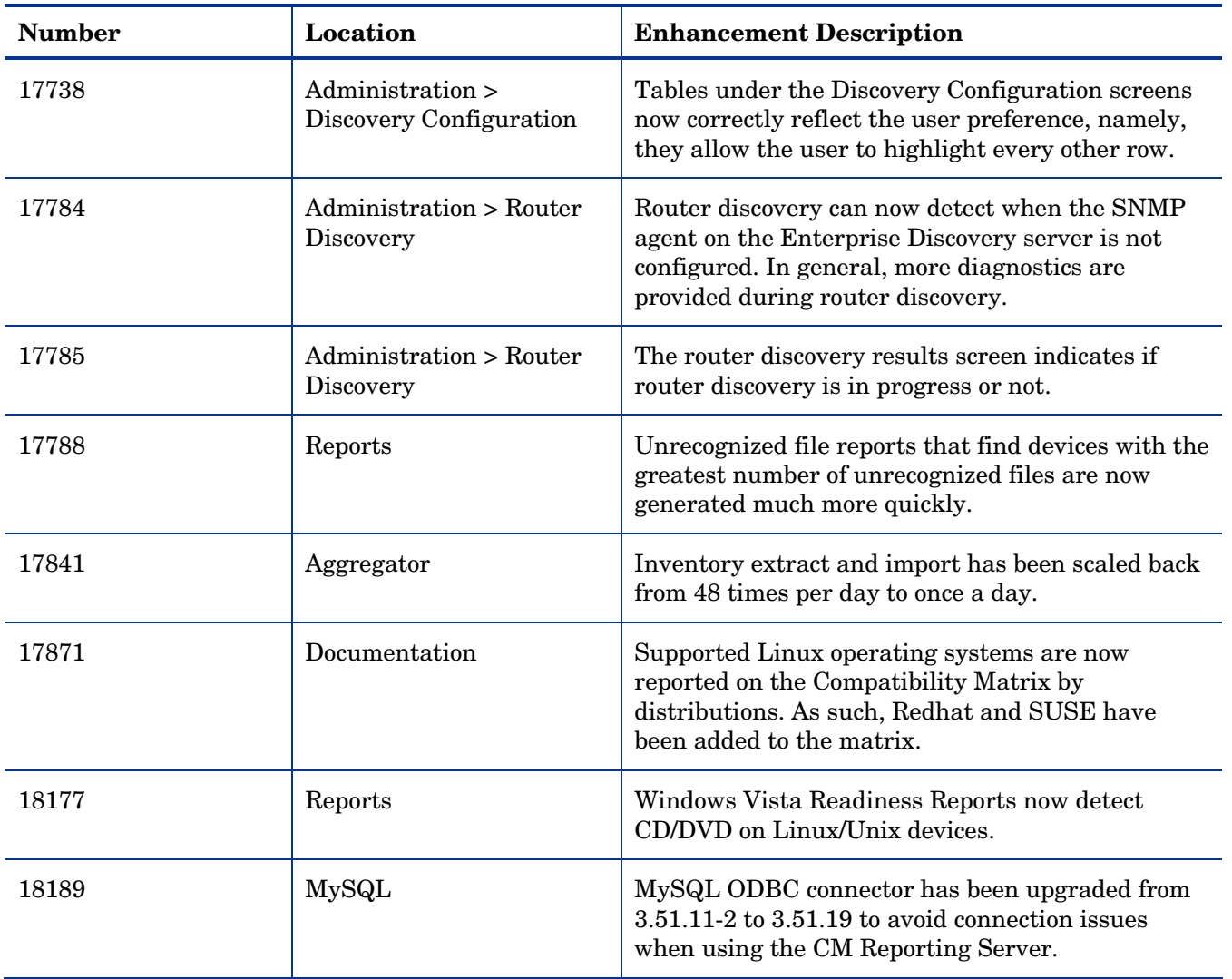

### **Table 3 - Problems Fixed**

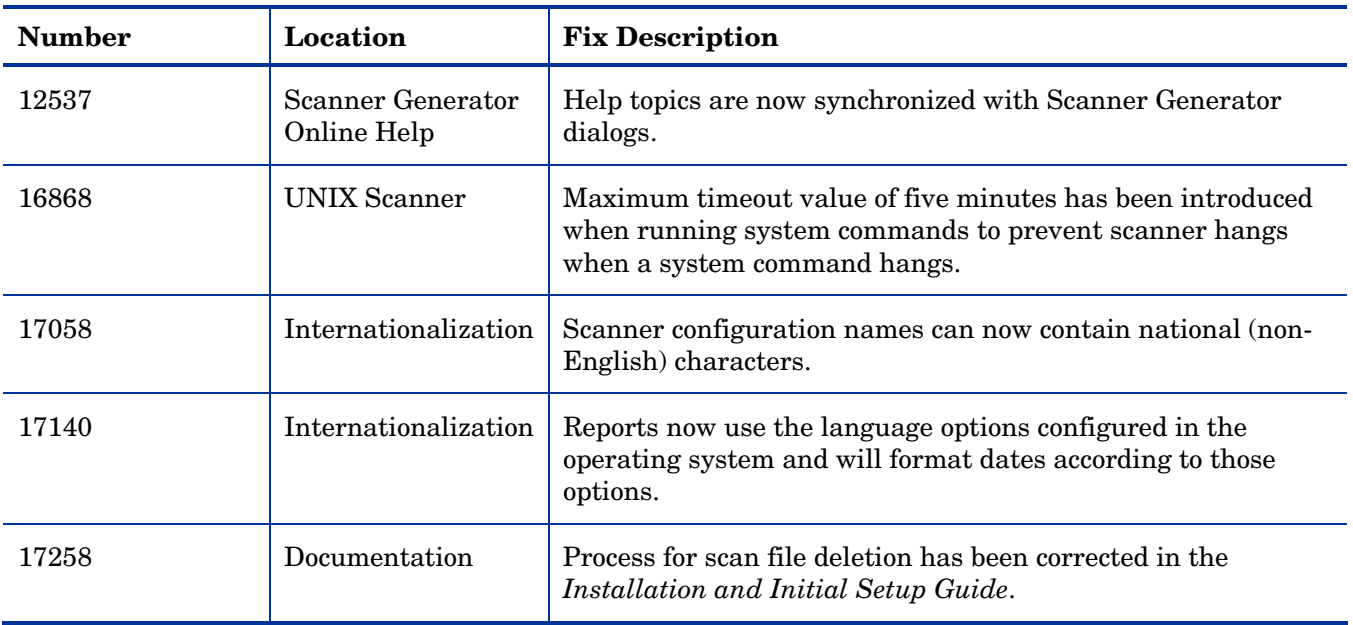

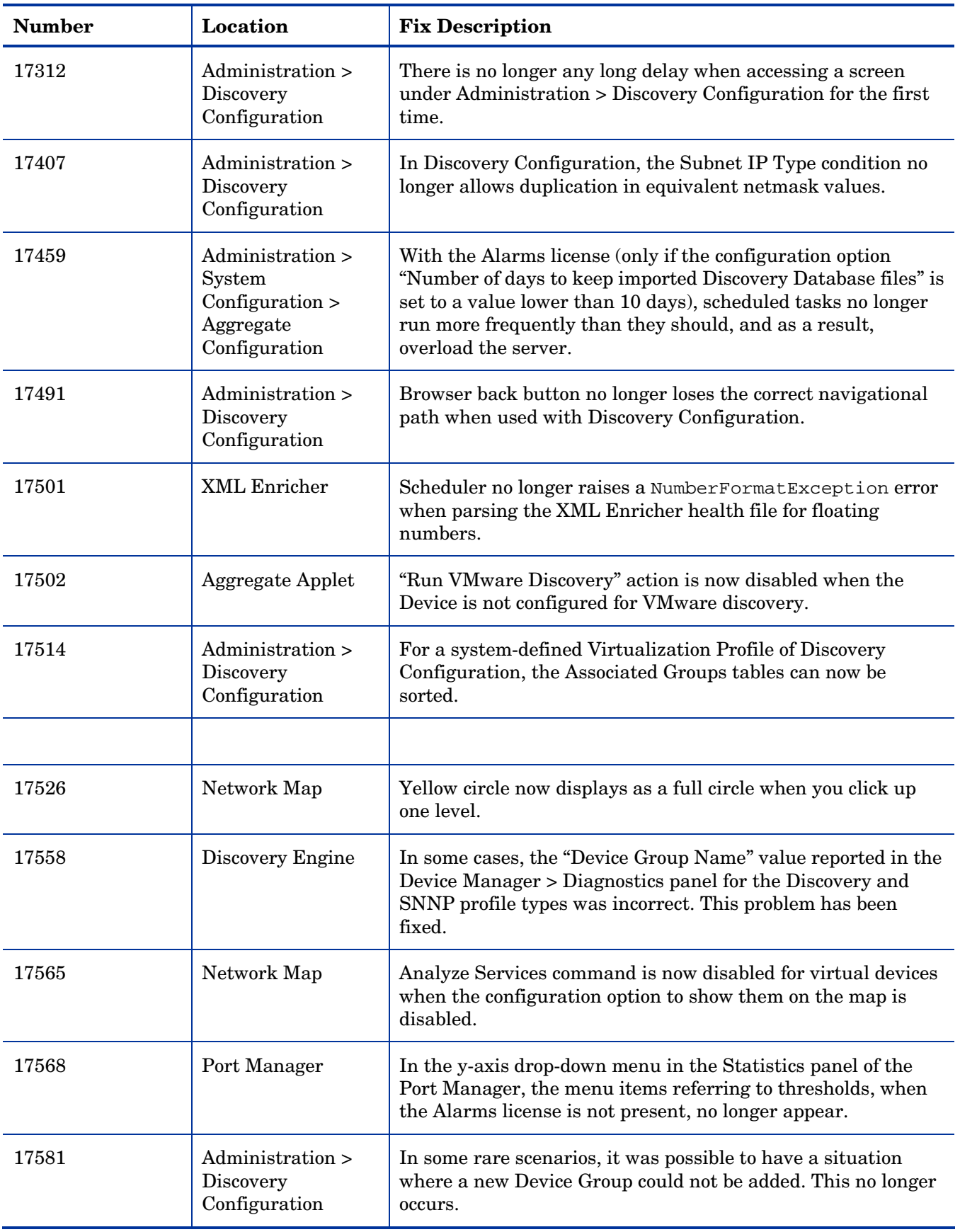

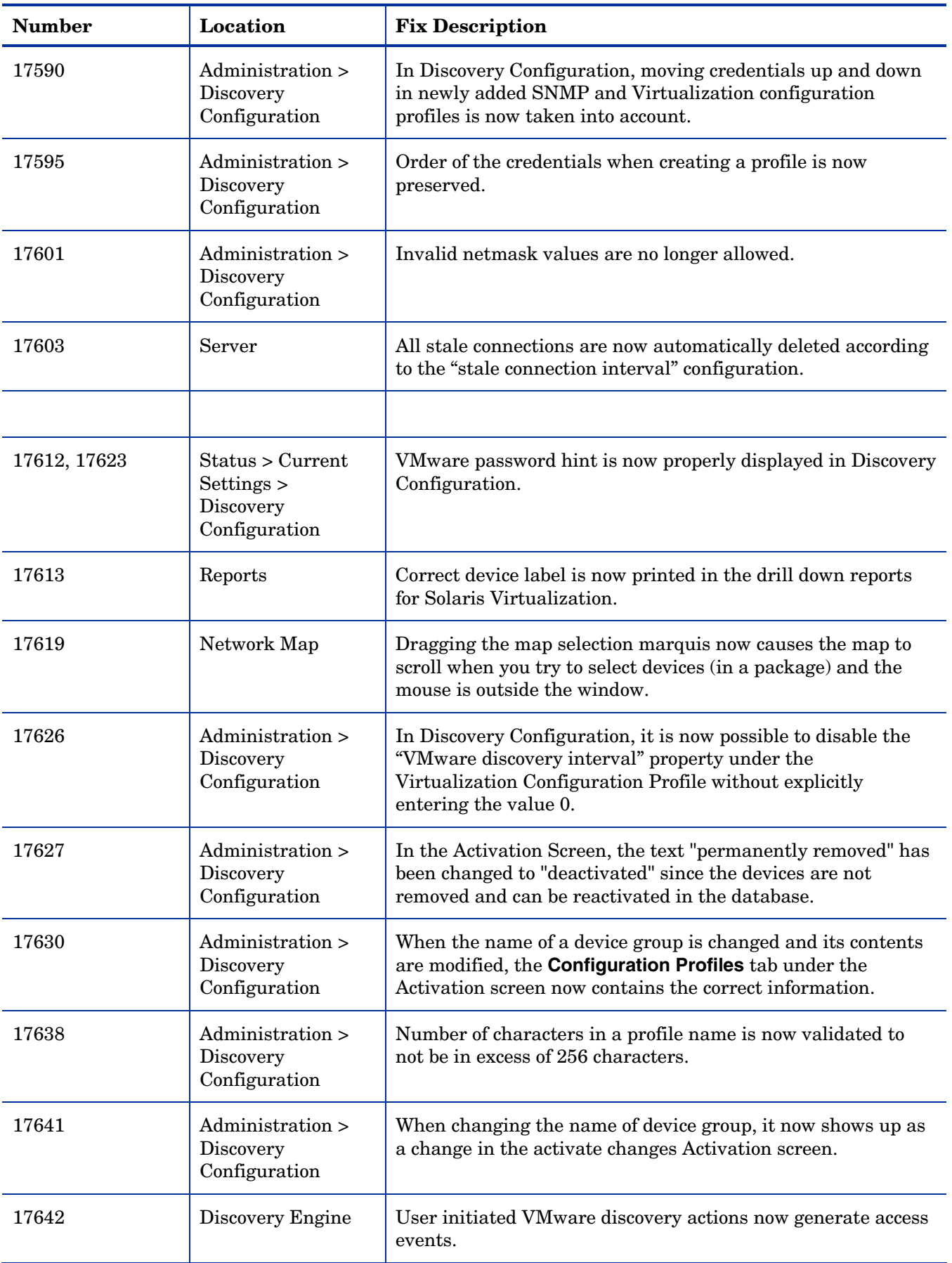

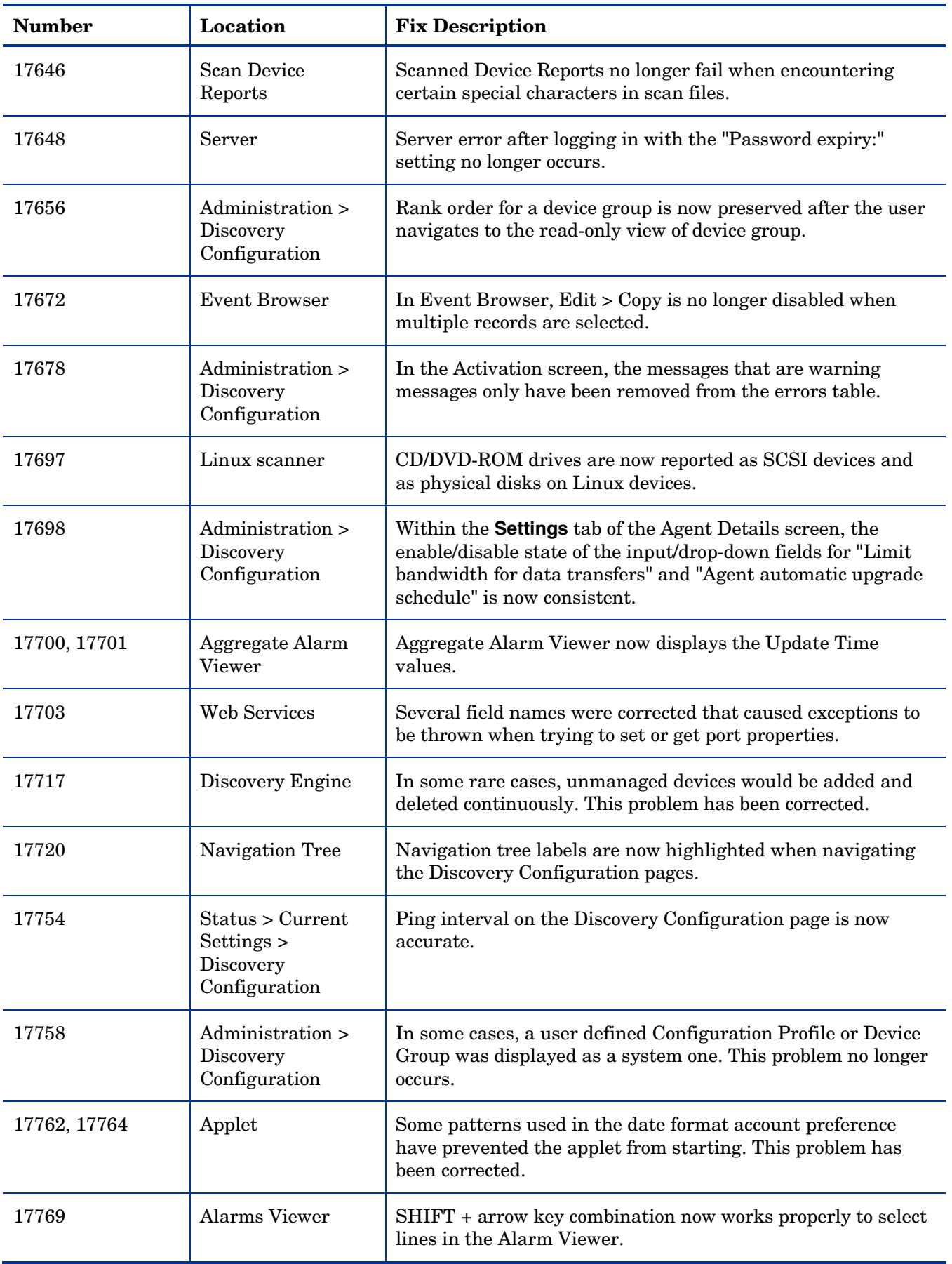

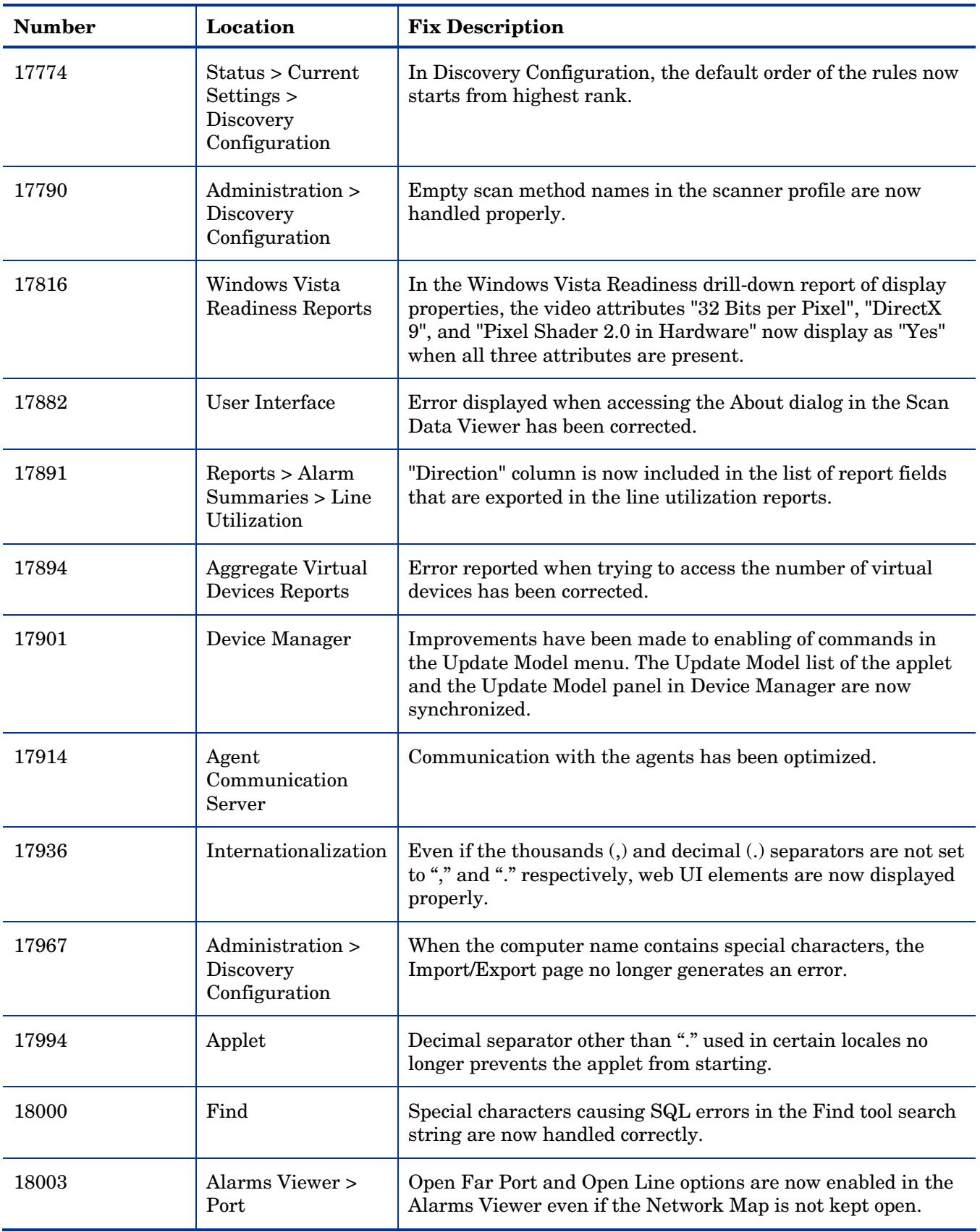

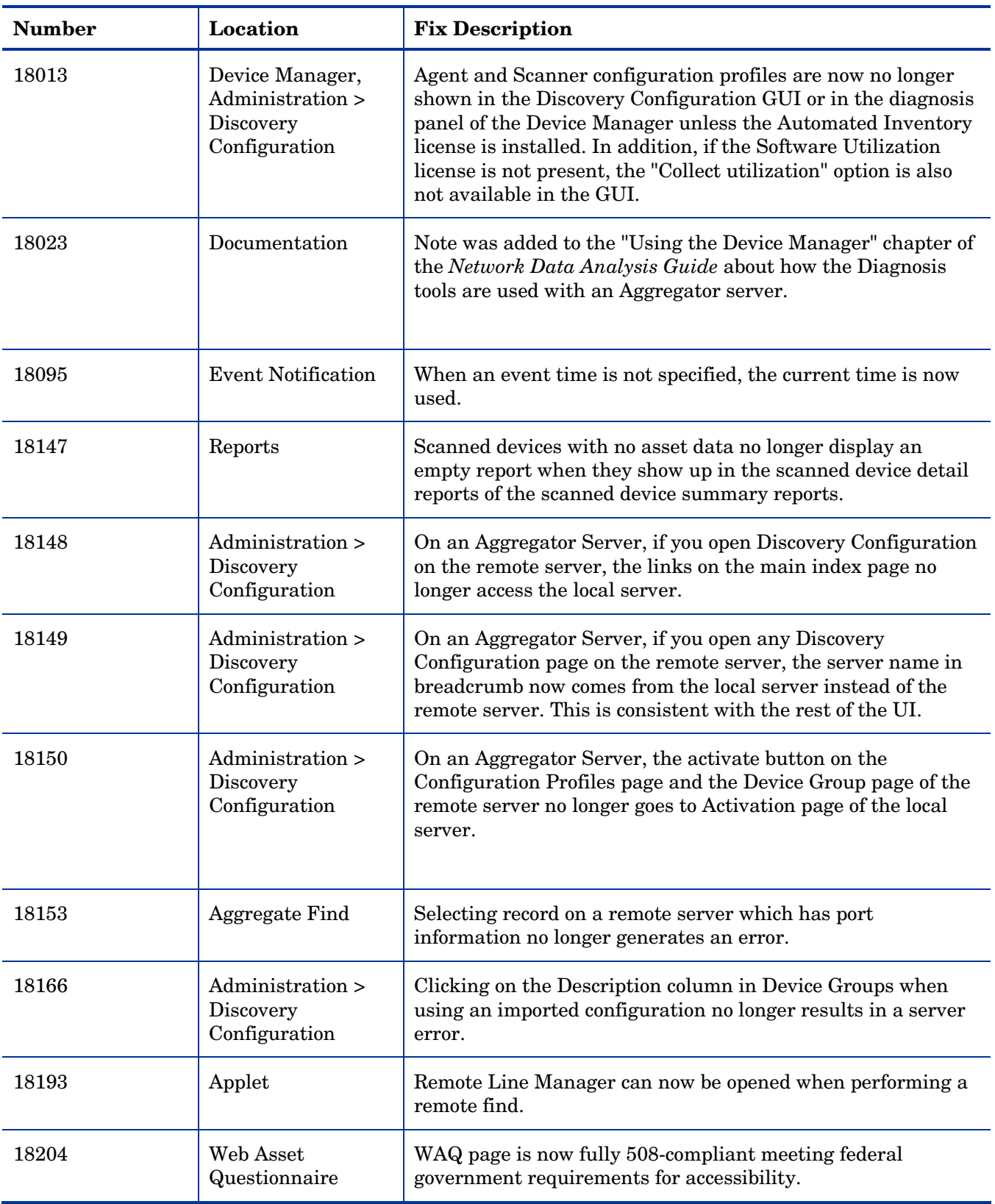

# <span id="page-21-0"></span>Known Problems, Limitations, and Workarounds

# **Agents**

- The agent upgrade process on Solaris 9 may take a long time (SCR# 16663).
- When the Mac OS X agent is running, using the agent installation disk image to upgrade an existing agent does not commit the changes until the system is rebooted. Under normal conditions, it is not required to upgrade a discovery agent manually. Enterprise Discovery servers automatically upgrade agents when required. The agent installation disk image is used for initial deployment only (SCR# 17606).
- On Mac OS X 10.4.10 or above (Intel), there may be a problem with contacting the agent because it can be blocked by a firewall. The agent port needs to be enabled manually either via System Preferences > Sharing > Firewall or via the XServe administration tool in case of centralized administration (SCR# 17960).
- When you install the agent on Windows Vista machines not using the "Administrator" account, the firewall exception is not added into the exceptions list (SCR# 18252).

## **Scanners**

- In Manual Deployment Mode, the UNIX scanner will not save offsite scan files to an FTP server when the user name is specified in the form domain name/user name (SCR# 12893).
- Automounts are being scanned in HP-UX and Linux systems (SCR# 15950).
- Time Zone not reported correctly on Linux 2.2 and 2.6 (SCR# 16836).
- When a user is connected to a machine through a terminal session, the scanner launched in the manual deployment mode gets data related to the session rather than the actual video card data. Also, the video card and video memory are not detected properly (SCR# 17528).
- The scanner does not take into account the **Files to Scan** > **Attributes** option configured through the Scanner Generator (SCR# 17992).
- The scanner does not take into account the "Only store files smaller than" option for stored files configured to be collected from a "Specific directory" in the Scanner Generator (SCR# 18017).
- In Windows Vista, the scanner does not collect port information (SCR# 18237).

### Viewer

• Sometimes sorting on **Viewer** > **Software Applications** tab may cause data in various columns to be mixed up (SCR# 18004).

# Analysis Workbench

• In **File > Load Options > Asset Fields > Add > Text File Extract > Options**, whenever the "Treat field as a File Name" option is selected, the "Replace invalid characters with" field must be populated as well, even if the "Delete invalid characters" option is selected instead. Otherwise, the "The file 'Replace invalid characters with' may not be empty" error dialog appears (SCR# 15827).

• For files in the root directory, the leading slash is missing from the beginning of the UNIX directory structure in AW (SCR# 16838).

# Server Installation

- When uninstalling Enterprise Discovery on a small server, the uninstaller may not be able to stop the database. It may take several tries to uninstall the software (SCR# 14370).
- After an uninstall, the branding registry keys are leftover (SCR# 15507).
- Non-ASCII characters used in data directory path name can cause problems during the installation (SCR# 16520 and SCR# 17016).
- Enterprise Discovery with a Network Topology license should not be installed on VMware (SCR# 16524).

### Server

- If there is a MySQL query that takes too long, Enterprise Discovery will not function properly and you may need to restart System Monitor to recover (SCR# 13964).
- If your server has another service using port 80, the HP Discovery Apache service will not run properly (SCR# 14808).
- An older OpenSSL DLLs in the system PATH can affect the Enterprise Discovery Apache server and Perl engines (SCR# 16318).
- The reports database does not contain the device to device connectivity information (SCR# 18247).
- When a VMware or mobile server is reactivated, the VMware/mobile discovery workflows are not triggered. As a workaround, stop the HP Enterprise Discovery Engine service (SCR# 18271).

# Application Teaching and Recognition

• The Enterprise Discovery 2.50 SAI does not recognize the Enterprise Discovery 2.21 application. It cannot recognize the application because, although Enterprise Discovery 2.50 is considered the next release after 2.21, the 2.50 SAI is actually built before the final Enterprise Discovery 2.21 build (SCR# 18255).

# Web User Interface

### **Administration**

- Depending on the licenses, the "Resource/ Environment manage" option in Discovery Configuration may not have any effect (SCR# 14388).
- Clicking on an item under the **Administration** > **Discovery Configuration** > **Scanner Configurations** page of a remote server launches the Scanner Generator for the aggregator server (SCR# 17749).
- The Export functionality of the Discovery Configuration does not work when invoked from an aggregator for a remote server (SCR# 18151).
- In the Discovery Configuration, moving credentials up and down in SNMP, Virtualization, or Mobile configuration profiles will be taken into account only after returning to the screen from viewing the detailed credential information (SCR# 18236).
- The password for the default "demo" account does not conform with the account/password validation rules (SCR# 18239).
- Under **Administration** > **System Configuration** > **Server Passwords**, if the password history flag is set to "0", setting the same password on the account does not work when done twice within 5 minutes (SCR# 18239).

### **Reports**

• Sometimes web pages under Reports do not completely render or print source code in Mozilla Firefox. Use the refresh button (SCR# 13803).

### Web Asset Questionnaire

- The UI may show non-printable characters in text fields (SCR# 16285).
- In Internet Explorer, when connecting to the main page through a proxy server, the "You are connecting from" IP address reported will be the IP address of the proxy server not that of the remote computer address (SCR# 17870).

# **Applets**

- Pasting information in any Find dialog box does not work when using the SHIFT+INS key combination (SCR# 16235).
- The **Update Model** > **Query Device** command is not enabled for mobile devices (SCR# 18278).

# Licensing

### Alarms License

• Alarms-related items are not always hidden (SCR# 16041).

### **Integrations**

• UTF8 Enterprise Discovery data may not display correctly when viewed through the Configuration Management (CM) Reporting Server 5.10 (SCR# 18273).

### Internationalization

- The statistics graphs do not use the language options configured in the operation system and will always format the dates in English (SCR# 17180).
- NetBIOS information collected by the network models will be displayed incorrectly if the string has non ASCII characters (SCR# 17411).
- There are several problems with the SAI Editor accepting characters in the Korean code page (SCR# 18126, SCR# 18127, and SCR# 18126).
- When non-ASCII characters are used to define Schedules in the Discovery Configuration, the **Status** > **Current Settings** > **Discovery Configuration** may display errors when listing the Configuration Profile information (SCR# 18144).

• Various UI screens (reports, status reports, Device Manager, and so on) format the "day of the month" part of the date as Arabic numerals instead of using the language option configured by the operating system (SCR# 18218).